# **Personal Options**

CallXpress provides a number of features that let you customize the way your mailbox works. Use PhoneManager features to modify your mailbox to meet your needs at any time.

• Access your voice mailbox.

Press **3** to Access PhoneManager.

Press **1** for Personal options.

Press **2** for Message options.

## **Miscellaneous Information**

#### **Transfer a Caller Directly to a Mailbox**

(These steps are PBX dependant)

• Press **Transfer** key. Dial **49995** . Dial **Extension number** Press **Transfer** key again.

#### **Leave a Quick Message for a Subscriber**

(These steps are PBX dependant)

• Dial **49995**. Dial **Extension number** .

To bypass someone's personal greeting, press **2** when the greeting starts.

#### **For Help**

- Press **# (pound)** for help at anytime.
- Press **\* (star)** to cancel action and repeat prompts.

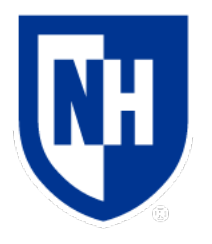

# UNH CallXpress Voice mail Quick Reference Card

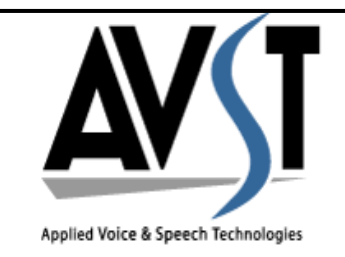

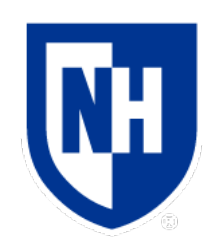

The UNH AVST Voicemail access number during June and July 2018 will be limited to:

(603) 862 -4444 2 -4444 all campuses

After the August 2018 cutover of all users, alternate access numbers will be redirected to this new system:

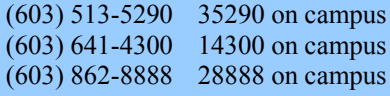

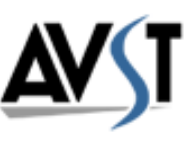

## **Access Your Voice Mailbox**

#### **From Your Telephone**

• Dial voice mail extension **24444**. Enter your security code.

#### **From Another Telephone with Voice Mail**

• Dial voice mail extension **24444**. Press **\* #**. Enter your mailbox number. Enter your security code.

#### **From Another Telephone without Voice Mail**

• Dial voice mail extension **24444**. Press **#**. Enter your mailbox number. Enter your security code.

#### **From Outside the Office**

• Dial **862-4444**

Press **#**.

Enter your mailbox number. Enter your security code.

# **Initialize Your Voice Mailbox**

The first time you access your voice mailbox, you will be asked to initialize your mailbox. You must complete the initialization process for your mailbox to accept messages.

- Dial voice mail extension **24444**. Enter the temporary security code. Follow the initialization prompts to
	- Change your security code.
	- Record your name.
	- Record your personal greeting.

## **Listen to Messages**

When you access your voice mailbox, also called a *subscriber* mailbox, the system tells you how many new and saved messages you have.

**Press <b>1** to listen to new (unread, then read messages.

Or press **5** to listen to saved messages.

#### **Options Available When Listening to Messages**

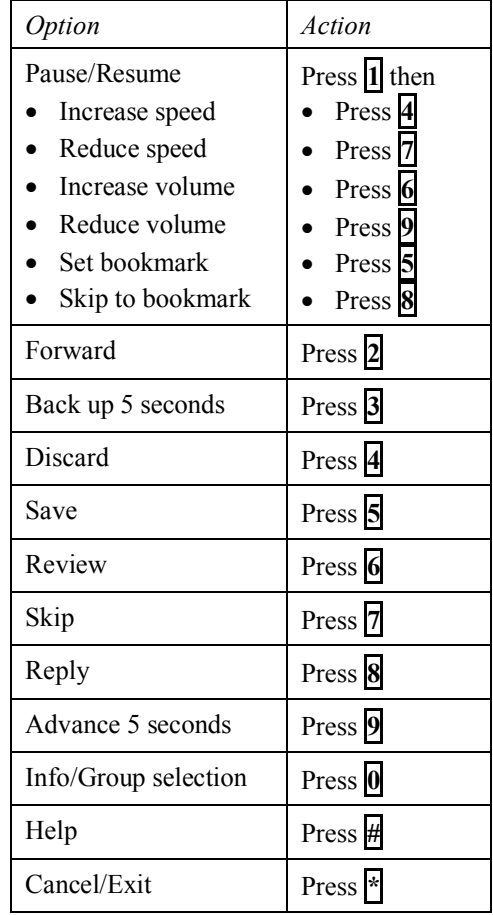

## **Record and Send Messages**

You can quickly record and send a message to one or more voice mailboxes with a few simple steps.

• Access your voice mailbox.

Press **2** speak and record your message.

Press **#** to end recording.

Enter the mailbox number of the message recipient or press **1** for directory.

Press **#** to send the message.

#### **Options Available When Recording a Message**

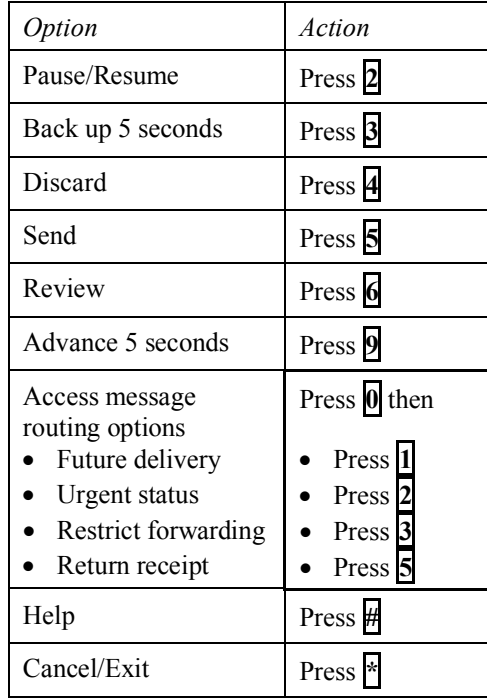